Name

## **CPADS Programming Activity V – Due 11/21**

"Let It Snow!"

So far we have covered the basics of creating functions and implementing (fixed) iteration. The next important programming concept is decisions, i.e. *conditional* execution. The most common structure for decisions is the if-else construct. In Python the syntax is:

```
if condition:
    true statements
elif condition2:
    true2 statements
    ...
else:
    false statements
```

Just as with functions and iteration, the body of each branch of the decision logic is indicated by *indentation*, otherwise any valid Python code may be used within the branch.

We can also combine iteration and decision structures to create *conditional* iteration (a while loop). For conditional iteration, the loop will execute *until* the condition statement becomes false. In Python, the syntax is:

```
while condition:
statements to execute while condition is true
```

## 1. User Input

Typically, one important aspect of a program is to obtain input from the user. This can be done graphically via the mouse, or textually via the keyboard. In Python, the command to get user input – *as a string* – from the keyboard is

var = input('prompt')

where *var* is a variable used to store the user input and *prompt* is a literal string that is displayed to the user to explain what type of value they should enter.

To convert the string into a number, Python has the following functions:

n = int(var) - (tries) to convert the string *var* to an integer that is stored in nn = float(var) - (tries) to convert the string *var* to a float (i.e. decimal) that is stored in n Name

Open PyCharm and create a new project named Activity5. Open the Python console: Tools -> Run Python Console .... In the console, enter the following bold Python commands in the console window. Note the output:

```
>>> var = input('Enter the number 123.4:')
Enter the number 123.4: 123.4
```

>>> int(var)

>>> float(var)

Note that if you try to convert a string of incompatible type, Python returns an error message called an *exception*. As with many other programming languages, Python provides a mechanism for the programmer to decide how to handle exceptions when they occur (via a try/except structure) but we will not deal with that in this course.

## 2. Snowflake

An interesting geometric figure known as a *Koch* curve can be drawn using a *recursive* function, i.e. a function that calls itself. One important consideration that must be observed when dealing with recursive functions is to ensure that they eventually reach a *termination* point, otherwise they will recurse indefinitely and eventually crash your program. To determine where to terminate, a recursive function always has some type of decision logic within the function. The recursive algorithm for drawing a Koch curve of length *L* is show below. Note the different drawing done in each branch of the conditional statement.

```
Koch (L) :

if L > 2:

Draw a Koch of length L/3

Turn left 60 degrees

Draw a Koch of length L/3

Turn right 120 degrees

Draw a Koch of length L/3

Turn left 60 degrees

Draw a Koch of length L/3

else:

Draw a line of length L
```

CS100

Name\_\_\_\_\_

Create a new Python file named **snowflake**.py and input the following skeleton code:

```
# Load TurtleWorld functions
from TurtleWorld import *
# TODO: Koch function
def Koch(t, length):
     pd(t)
# TODO: Input function
# Main program function
def main():
      # Create TurtleWorld objects
      world = TurtleWorld()
      turtle = Turtle()
      turtle.delay = 0.001
      # Snowflake size
      size = 100
      # Draw graphics
      Koch(turtle,size)
      # Press enter to exit
      key = input('Press enter to exit')
      world.destroy()
# Call main function
main()
```

- Write a function named Koch () that takes two parameters t for the drawing turtle and length for the length of the curve. Save the program as snowflake.py. Show the instructor your output.
- Extend your program to add a function called get\_input() that has one parameter prompt that will contain the string to display to the user in the Python console. The function get\_input() should return the integer value of the user input (assume the user will enter a string representing an integer). In the main() function, replace the assignment statement for size to set its value using a function call to get\_input(). Only draw the Koch curve if the length entered is greater than zero (a programming technique known as *data validation*). Hint: The data validation should be done in main() not get\_input().

Name \_\_\_\_\_

• Extend your program by adding code to the main () function to draw a *snowflake* using 3 Koch curves, see the sample output below. Hint: Consider each Koch curve as the side of a triangle and use a *loop*.

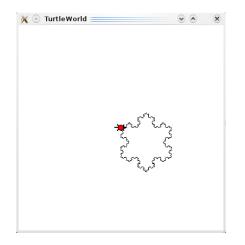

• Test your program using both valid values, e.g. 100, and invalid values, e.g. -2.

## 3. Blizzard

- Create a new Python file named blizzard.py and copy the code from your snowflake.py into your new blizzard.py file.
- In your blizzard.py file, move the snowflake drawing code from the main program into a function called draw\_snowflake() that has two parameters t for the turtle to use for drawing and size for the size of the snowflake to draw.
- Call the get\_input() function a second time in the main program to obtain the number of snowflakes the user would like to draw. Note: You will want supply a different prompt string as the *argument* in this call with appropriate text.
- Write a function called draw\_blizzard() that has three parameters t for the turtle to use for drawing, size for the size of the snowflakes to draw, and n for the number of snowflakes to draw. The function should draw snowflakes at what would be the corners of a polygon with n sides.
- Add a function call in the main () funtion to draw\_blizzard() (with appropriate arguments) that continually draws the snowflakes AS LONG AS the user continues to enter a positive number of snowflakes. If the user enters a negative number of snowflakes, your program should terminate. If the user enters a negative number for the snowflake size your program should reprompt the user for a valid input. You should clear the TurtleWorld screen between each drawing using the command world.clear().

CS100

Name \_\_\_\_\_\_

• A sample output run is shown below (note this is a *single* execution of the program).

Please enter the number of snowflakes: 5 Please enter the snowflake size: 30

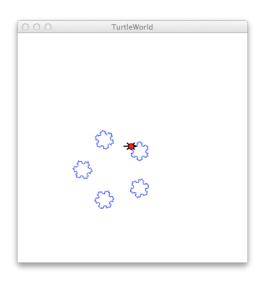

Please enter the number of snowflakes: 3 Please enter the snowflake size: 50

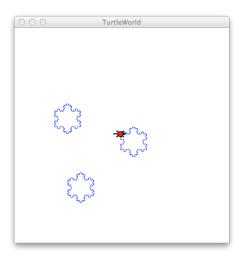

Please enter the number of snowflakes:  $\mbox{-}2$  Thank you for playing in the snow.

• When done, print out and attach a copy of your **blizzard.py** program to this activity. Additionally, submit your source file through Marmoset as **program04** (https://cs.ycp.edu/marmoset).